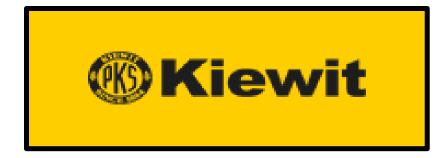

# Lock Out/Tag Out (LOTO) User Manual

Version 1.0 4/23/2020

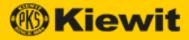

# Contents

| What is the Kiewit LOTO App?          |    |
|---------------------------------------|----|
| Personnel Involved in a LOTO          | 3  |
| Steps in the LOTO Process             | 4  |
| LOTO Statuses                         | 4  |
| Open the Kiewit LOTO App              | 5  |
| Common Table Properties               | 7  |
| Sort Columns                          |    |
| Column Options                        | 7  |
| Right-Click Options                   | 9  |
| LOTO Forms                            | 10 |
| Main Record Forms                     | 11 |
| Display the Main Record Forms List    | 11 |
| Create a New Main Record Form         | 12 |
| Activate a LOTO                       |    |
| Personnel Sign-On                     | 14 |
| Satellite Sign-On                     |    |
| LOTO Sign-Off & Removal Procedure     |    |
| Personnel Sign-Off                    |    |
| Satellite Sign-Off                    |    |
| Close out a LOTO                      |    |
| Temporary Lift Form                   | 21 |
| Display the Temporary Lift Forms Page |    |
| Create a New Temporary Lift           | 22 |
| End a Temporary Lift                  | 23 |
| Emergency Removal Form                | 24 |
| Emergency Removal Procedure           | 24 |
| Print an Emergency LOTO Removal Form  | 24 |
| Print Tags                            | 25 |
| Danger (Energy Isolation) Tags        | 26 |
| Caution Tag                           | 28 |
| Start Up Boundary Tag                 | 29 |
| Construction Boundary Tag             |    |

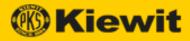

| Admin                                    |    |
|------------------------------------------|----|
| Systems                                  |    |
| Display the System List Page             |    |
| Create a New System                      |    |
| Change a System Name/Description         |    |
| Delete a System                          |    |
| Equipment                                | 35 |
| Display the Equipment List Page          |    |
| Create New Equipment                     |    |
| Change Equipment Properties              |    |
| Delete Equipment                         |    |
| Main Lock Box                            |    |
| Display the Main Lock Box List           |    |
| Create a New Main Lock Box               |    |
| Change a Main Lock Box Name              |    |
| Delete a Main Lock Box                   | 41 |
| Main Lock Box Lock                       |    |
| Display the Main Lock Box Lock List      |    |
| Satellite Lock Box                       | 43 |
| Display the Satellite Lock Box List      |    |
| Create a New Satellite Lock Box          |    |
| Change a Satellite Lock Box Name         |    |
| Delete a Satellite Lock Box              |    |
| Satellite Lock Box Lock                  | 46 |
| Display the Satellite Lock Box Lock List |    |
|                                          |    |
| Training                                 |    |
| Training Sessions                        | 48 |
| Display the Training Sessions List       |    |
| Create a New Training Session            |    |
| Add Participants to a Training Session   |    |
| Mark a Training Session as Completed     |    |
| Trained Personnel                        | 51 |
| Levels of Trained Personnel              | 51 |
| Display the Trained Personnel Page       |    |
| Edit Personnel Properties                | 53 |
| Activate/Deactivate a Trainee            | 53 |

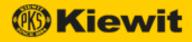

# What is the Kiewit LOTO App?

Lock Out, Tag Out (LOTO) is a safety measure used by industrial companies in physical locations to ensure the safety of personnel and the protection of equipment during maintenance or repair work. During a LOTO, potentially dangerous machines are powered down (*isolated*) and cannot be started up again while the work is ongoing.

Before work begins, a system of tags attached to locks is used to identify equipment being worked on and to prevent isolation from being removed while work is still being performed. Only the person who locked a machine out can remove the lock once work has finished.

LOTO creates a safe environment while working amongst hazardous equipment and is mandated by law in the United States and other countries.

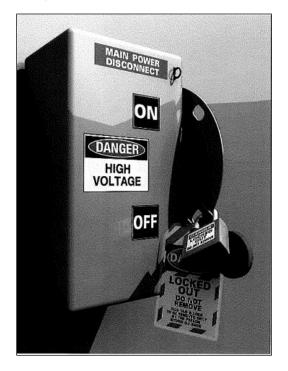

The Kiewit LOTO app enhances, and in some instances replaces, the traditional paper system used to track equipment and collect signatures by incorporating technology into the manual processes. Using mobile devices, a Tagging Authority can safely perform the required Lock-Out/Tag Out procedures and obtain required signatures and information in real-time and in a more streamlined and effective way.

#### Personnel Involved in a LOTO

- Initial Requestor—makes a request for repair or maintenance work.
- LOTO Holder—safeguards all LOTO keys.
- LOTO System Admin—creates lists of <u>systems</u>, <u>equipment</u>, and all <u>locks</u> to be used in the LOTO process.

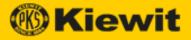

## Steps in the LOTO Process

- 1. The <u>Initial Requestor</u> makes a request for repair or maintenance work.
- 2. The <u>Tagging Authority</u> determines the proper isolation necessary to safely perform the requested scope of work.
- The <u>LOTO System Admin</u> creates lists of <u>systems</u>, <u>equipment</u>, and <u>locks</u> to be used in the LOTO process.
- The Tagging Authority fills out the <u>Main Record Form</u> detailing system information, hazardous energy, and scope of work boundary isolation points. (The LOTO is In Progress.)
- 5. The Tagging Authority prints the <u>LOTO tags</u>, performs a walk-down, and tags and locks equipment.
- The Tagging Authority fills out the <u>Tagging Authority Verification section</u> of the Main Record Form and obtains a signature from the <u>LOTO Holder</u>. The Tagging Authority places the keys to all locks into the <u>Main Lock Box</u>. (The LOTO is Open.)
- 7. The maintenance/repair work is performed by workers who sign onto an open LOTO (in the <u>PersonnelSign-On</u> and/or <u>Satellite Sign-on</u> sections of the Main Record Form).
- 8. The Tagging Authority verifies that the work is complete and that all signatures, authorizations, and other pertinent details have been obtained (in the <u>Personnel</u> <u>Sign-off</u> and/or <u>Satellite Sign-off</u> sections of the Main Record Form).
- All locks and tags are physically removed, and the Tagging Authority <u>closes the</u> <u>LOTO</u>. (The LOTO is Closed.) In accordance with Kiewit's record retention policies, all relevant information is retained in a document repository database.

## LOTO Statuses

A LOTO can have one of the following statuses:

In Progress—information pertaining to the LOTO is being gathered.

 $\downarrow$ 

**Open**—equipment has been isolated with tags and locks. Personnel are signed-on and currently performing work on equipment where energy has been isolated.

 $\downarrow$ 

Closed—work has been completed and all forms have been signed off.

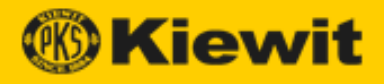

## Open the Kiewit LOTO App

To open the Kiewit LOTO app:

1. Navigate to the Kiewit Information Exchange (KIX) site. The KIX app opens, displaying a list of projects.

| Kiewit                  | KIX    |
|-------------------------|--------|
| Select Project          |        |
| Blue Water Energy Cente | r      |
| Calcasieu Pass          |        |
| Hill Top Energy Center  |        |
| Indeck Niles            |        |
| Jackson Generation      |        |
| Kiewit Internal         |        |
| Long Ridge Energy Gener | ration |
| Seminole                |        |
| Shady Hills             |        |
|                         |        |

2. Select a project from the list. The project opens in a new tab:

| %Kiewit     | KIX | Hickory Run |  |
|-------------|-----|-------------|--|
| Hickory Run |     |             |  |
| > Startup   |     |             |  |
|             |     |             |  |

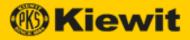

3. Click Startup, then LOTO. The LOTO app opens:

| Kiewit                  | KIX | Hicko |
|-------------------------|-----|-------|
|                         |     |       |
| $\vee$ LOTO Forms       |     |       |
| Main Record Forms       |     |       |
| Temporary Lift Forms    |     |       |
| Emergency Removal Fo    | rm  |       |
| ✓ Print Tags            |     |       |
| Danger Tag              |     |       |
| Caution Tag             |     |       |
| Start Up Boundary Tag   |     |       |
| Construction Boundary   | Tag |       |
| √ Admin                 |     |       |
| Systems                 |     |       |
| Equipment               |     |       |
| Main Lock Box           |     |       |
| Main Lock Box Lock      |     |       |
| Satellite Lock Box      |     |       |
| Satellite Lock Box Lock |     |       |
| User Permissions        |     |       |
| ✓ Training              |     |       |
| Training Sessions       |     |       |
| Trained Personnel       |     |       |

- 4. Click an option in one of the following functional areas to begin working:
  - LOTO Forms
  - Print Tags
  - Admin
  - Training

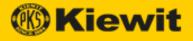

## **Common Table Properties**

Many of the Kiewit LOTO app pages display data in tables. These tables have common properties, which are described below.

#### Sort Columns

By default, search results are displayed in descending order of confidence.

However, you can reorder the display by clicking a column header. As you click, the display cycles through the following order:

- Ascending value of the column you click
- Descending value of the column you click
- Default value

#### **Column Options**

Each column offers several sets of options that allow you to control the display of the table.

Click a column header, then click the menu icon that appears to its right:

| LOTO Status 🖓 | ≡<br>Im | LOTO Number |
|---------------|---------|-------------|
| Open          | U       | 0067        |
| Open          |         | 0068        |
| <br>Open      |         | 0069        |

The column options drop-down appears:

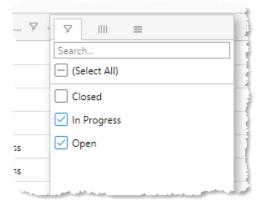

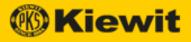

#### Filter Table Values

Clicking the left-hand icon opens the Filter options:

| 7         |                                                                                                    |
|-----------|----------------------------------------------------------------------------------------------------|
|           | Search                                                                                                    |
|           | - (Select All)                                                                                                 |
|           | Closed                                                                                                    |
|           | 🗹 In Progress                                                                                                  |
| <b>35</b> | 🗹 Open                                                                                                    |
| 7S        |                                                                                                    |
| Sec       | Lawrence and the second second second second second second second second second second second second second se |

To filter out a value, uncheck the box to the left of its name. The unchecked item (or category and all items that belong to the category) are removed from the table display.

To add a value back, check the box to the left of its name. That item (or category and all items that belong to the category) are displayed in the table.

To search for a specific value, enter a search term in the Search field; results appear dynamically in a list as you type. You can then check/uncheck the item as above. Press Enter to display only the search results in the column.

#### Show/Hide Columns

Clicking the middle icon opens the Show/Hide Columns options:

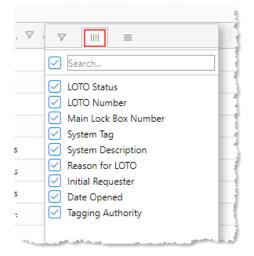

To hide a column, uncheck the box to the left of its name.

To show (unhide) a column, check the box to the left of its name.

To search for a specific value, enter a search term in the Search field; results appear dynamically in a list as you type. You can then check/uncheck the item as above.

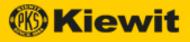

#### Column Display

Clicking the right-hand icon opens the Column Display options:

| \$2 | 7 IIII ≡<br>Pin Column                       | > |
|-----|----------------------------------------------|---|
|     | Autosize This Column<br>Autosize All Columns |   |
|     | Reset Columns                                |   |
|     | 0072                                         |   |

#### Pin Column

Click this option to pin the current column to the left or right side of the screen; select **No Pin** to unpin the column.

#### Autosize This Column

Click this option to autosize the selected column to fit its contents.

#### Autosize All Columns

Click this option to autosize all columns to fit their contents.

#### **Reset Columns**

Click this option to reset column display to the default.

#### **Right-Click Options**

You can right-click cells and grab some options.

| 0004 | 5            |        |
|------|--------------|--------|
| 0006 |              |        |
| 0007 | Сору         | Ctrl+C |
| 0008 | Copy with He | eaders |
| 0009 | 📋 Paste      | Ctrl+V |
| 0010 | 🕁 Export     | >      |
| 0013 | 3            |        |
| 0018 | 2            |        |

The following options are available:

- Copy—copies the cell's contents.
- **Copy with Headers**—copies the cell's contents with the column header.
- Paste—pastes the Clipboard's contents.
- Export—exports the table in the format you select.

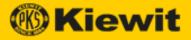

# **LOTO Forms**

The LOTO Forms menu contains pages where you can create the forms required for a LOTO.

**Note:** These forms depend on information that needs to be entered in the <u>Admin</u> sections before a LOTO can be implemented.

When you open the Kiewit LOTO app, the LOTO Forms menu appears as follows:

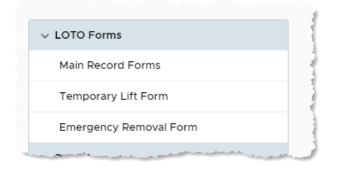

The following forms are available:

- Main Record Form
- Temporary Lift Form
- Emergency Removal Form

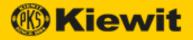

## **Main Record Forms**

The Main Record Forms page displays a list of all Main Record forms. (Each LOTO requires a separate Main Record form.) The Main Record form collects information and signatures required for a LOTO.

**Note:** The default view of this table filters out closed LOTOs. To view closed LOTOs, display the column <u>filter</u> options in the LOTO Status column and check **Closed**.

#### **Display the Main Record Forms List**

To display the Main Record Forms list:

- 1. Open the Kiewit LOTO app.
- 2. Click Main Record Forms under LOTO Forms. The Main Record Forms page opens:

|               |             |                      | MAIN         | RECORD FOR                         |                               |                                                                                                    |
|---------------|-------------|----------------------|--------------|------------------------------------|-------------------------------|----------------------------------------------------------------------------------------------------|
|               |             |                      |              |                                    |                               |                                                                                                    |
| 1 NEW LOTO    |             |                      |              |                                    |                               |                                                                                                    |
| E NEW LOTO    |             |                      |              |                                    |                               |                                                                                                    |
| LOTO Status 🖓 | LOTO Number | Main Lock Box Number | System Tag   | System Description Reason for LOTO | Initial Requester Date Opened | Tagging Authority                                                                                                    |
| Open          | 0067        | 0123                 | CEM153-0116  | CEM153-0116                        | Control Tartico               | inco Terrigi                                                                                                    |
| Open          | 0068        | 0100                 | CEM153-0101  | CEMS 1 - HRSG - A                  | 1000 Test                     | The second second second second second second second second second second second second second second second se                                                                                                    |
| Open          | 0069        | 126                  | CEM153-0103  | CEMS 3 - HRSG                      | Total Company                 | man Perge                                                                                                    |
| Open          | 0070        | 1001                 | CEM153-0104  | CEMS 4 - HRSG                      | Control Table                 | and forget                                                                                                    |
| In Progress   | 0071        | 0123                 | CEM153-0103  | CEMS 3 - HRSG                      | and Test                      | inco Progr                                                                                                    |
| In Progress   | 0072        | 0100                 | CEM153-0104  | CEMS 4 - HRSG                      | Total Tangata                 | Constanting of the local sectors of the local sectors of the local secto |
| In Progress   | 0073        | 0123                 | CHEM154-0101 | CHEMICAL SYSTEM                    | and the                       | The State                                                                                                    |
| In Progress   | 0075        | 169                  | CEM153-0101  | CEMS 1 - HRSG - A                  | Total Tangana                 | Concession in the local sector of the local sector of the local se |
| In Progress   | 0076        | 126                  | CEM153-0104  | CEMS 4 - HRSG                      | and the                       | Sector Parts                                                                                                    |

**Note:** This table is display-only. The information in this table comes from the <u>Admin</u> <u>pages</u>.

- 3. Double-click any cell in the table to open the Main Record Form in that row.
  - You can make modifications to the record, then click **Save** to save the form.
  - To print the report, click Print.

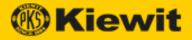

#### Create a New Main Record Form

The Tagging Authority creates a new LOTO Main Record by completing all required fields on the Main Record Form, including identifying all required system information and hazardous energy sources.

To create a new Main Record Form:

- 1. Open the Kiewit LOTO app to the Main Record Forms page.
- 2. Click New LOTO. The LOTO Main Record Form page opens:

|                                | LOTO MAIN                                     | RECORD F                              | ORM                                |  |
|--------------------------------|-----------------------------------------------|---------------------------------------|------------------------------------|--|
| Status                         | In Progress V                                 | Loto Number                           | Unassigned                         |  |
| Tagging Authority*             | Select Tagging Authority $\qquad \qquad \lor$ | Date Opened                           | 03/23/2020                         |  |
| Initial Requester*             | Select Initial Requester                      | Main Lock Box Number*                 | Select Lock Box Number 🗸 🗸         |  |
| System Tag <sup>*</sup>        | Select System 🗸                               | System Description                    |                                    |  |
| Reason for Tagout <sup>®</sup> |                                               |                                       |                                    |  |
| HAZARDOUS ENERGY ID            | ENTIFICATION (CHECK ALL THAT APPLY)           |                                       |                                    |  |
| Chemical                       | Engine Driven                                 | Pneumatic Stored Energy               | Thermal Other                      |  |
|                                |                                               |                                       |                                    |  |
| Tag # Lock # Equi              | pment Tag # Equipment Description Co          | omponent Position Lock Location       | Removed By Signature Box           |  |
| 1                              | Please select the main lock box n             | umber to add energy isolation details |                                    |  |
|                                |                                               |                                       | 0 to 0 of 0 1 < ≤ Page 0 of 0 > >1 |  |
|                                | SAVE                                          | PRINT TAGS                            |                                    |  |

- 3. Enter all required information:
  - Status (display only)—displays the current status of the LOTO.
  - **Tagging Authority**—the person who is responsible for locking and tagging out a project and maintaining the LOTO equipment inventory.
  - Initial Requestor—the person who initiated the request for repair or maintenance work.
  - System Tag-tags attached to particular equipment to identify individual assets.
  - Reason for Tagout—enter the reason why the LOTO is required.
  - LOTO Number (display only)—displays the number of the LOTO associated with the Main Record form being created.
  - Date Opened (display only)—displays the date when the Main Record Form is created.
  - Main Lock Box Number—select the number of the main lock box used for the current LOTO.
  - System Description—enter a description of the system being locked out.

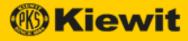

4. Click Add under Energy Isolation. The Energy Isolation form opens:

|                       | ENERGY                    | ISOLATI | ON FORM              | 4 | ×     |
|-----------------------|---------------------------|---------|----------------------|---|-------|
| Tag #                 | 1                         | Loc     | ck #                 |   | <br>] |
| Equipment Tag #       | Select Equipment          |         | uipment<br>scription |   | ]     |
| Component<br>Position | Select Component Position | ∨ Loo   | ck Location          |   | ]     |
|                       |                           | SUBMIT  |                      |   |       |

- 5. Enter all required information, then click **Submit**. You return to the Main Record Form.
- 6. Click Save. When you are ready, proceed to printing tags, then activate the LOTO.

**Note:** You can print tags from the Main Record Form by clicking **Print Tags**. For information on each of the tag types, see Print Tags.

#### Activate a LOTO

To activate a LOTO:

- 1. Open the Kiewit LOTO app to the Main Record Forms page.
- 2. Double-click the LOTO you want to open.
- 3. Fill out the Tagging Authority Verification section and obtain a signature from the <u>LOTO Holder</u>.

| ○ Yes ○ N/A<br>cured ○ Yes ○ N/A |
|----------------------------------|
| ~                                |
|                                  |
|                                  |
|                                  |
|                                  |
| >                                |

Click Activate LOTO. The LOTO appears as Open in the Main Record Forms page.
 Note: You can now assign <u>personnel sign-ons</u> and <u>satellite sign-ons</u>.

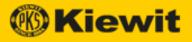

#### Personnel Sign-On

To obtain personnel signatures to sign onto a LOTO:

- 1. Open the Kiewit LOTO app to the Main Record Forms page.
- 2. Double-click the LOTO you want to open and scroll to the Personnel Sign-On section:

| RSONNEL SIGN-ON |             |          |              |          |               |
|-----------------|-------------|----------|--------------|----------|---------------|
| ADD SIGN-ON     |             |          |              |          |               |
| Lock #          | Name        | Sign-On  | Sign-On Date | Sign-Off | Sign-Off Date |
| 6               | The Paul    | 🜲 Signed | 03/17/2020   | 🌲 Signed | 04/20/2020    |
| 0004            | No. in case | 💂 Signed | 04/20/2020   |          |               |

3. Click Add Sign-On. The Personnel Sign-On/Off dialog opens:

-----

| Verification Date |                 |              |   |        |
|-------------------|-----------------|--------------|---|--------|
| Personnel S       | ign-On/Off      |              |   |        |
| Sign-In           |                 |              |   |        |
| Name *            | Select Yourself |              | ~ |        |
| Lock Number *     | Lock Number     |              |   |        |
| Sign-On *         |                 | Sign-On Date |   |        |
|                   |                 |              |   |        |
|                   |                 |              |   | 1 tc   |
| SATI              |                 |              |   | CANCEL |
|                   |                 |              |   |        |

- 4. Enter the required information, obtain a signature in the Sign-On box, then click **Save**. You return to the Main Record Form. The workers who have signed on may now perform work.
  - The <u>Temporary Lift</u> function also becomes available at this point.

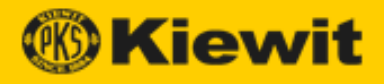

#### Satellite Sign-On

To obtain satellite (third-party worker) signatures:

- 1. Open the Kiewit LOTO app to the Main Record Forms page.
- 2. Double-click the LOTO you want to open and scroll to the Satellite Sign-On section:

| '⊨ ADD SIG | N-ON   |             |       |             |        |                   |
|------------|--------|-------------|-------|-------------|--------|-------------------|
|            |        | -           |       |             | -      |                   |
| Form #     | Lock # | Requester   | Print | Pages Print | Status | Signed Form       |
| 00012      | 12     | No. in pro- | •     | 0           | Open   | No Files Uploaded |

3. Click Add Sign-On. The LOTO Satellite Record Form opens:

| LOTO Status     Open     Loto Number     O015     Satellite Status     Open       System Tag     BFW11     Main Lock Box Number     5     ~       System Description     Boller Feed Water Unit 1     Tagging Authority     John Prochnow       Authorized Requester*     Select Authorized Requester     Satellite Number     Unassigned |  |
|----------------------------------------------------------------------------------------------------|--|
| System Description Boller Feed Water Unit 1 Tagging Authority John Prochnow V                                                                                                    |  |
|                                                                                                    |  |
| Authorized Pequester* Salert Authorized Denuester V Satellite Number Illoastimed                                                                                                    |  |
|                                                                                                    |  |
| Reason for Tagout*                                                                                                    |  |
|                                                                                                    |  |
| IAZARDOUS ENERGY IDENTIFICATION (CHECK ALL THAT APPLY)                                                                                                    |  |
| Chemical         Engine Driven         Pneumatic         Thermal           2 Electrical         Y Hydraulic         Stored Energy         Other                                                                                                    |  |
|                                                                                                    |  |
|                                                                                                    |  |
| UTHORIZED REQUESTER (CHECK ALL THAT APPLY)                                                                                                    |  |
| UTHORIZED REQUESTER (CHECK ALL THAT APPLY)       Drained and Vented     Yes     N/A     Chemical Residue Removed     Yes     N/A     Grounds Installed     Yes     N/A       Temperature Verified     Yes     N/A     Voltage Verified     Yes     N/A     Energy Isolation Lock Keys Secured     Yes     N/A                             |  |

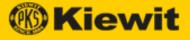

4. Click the **Print** icon in the row of the form you want to print. The Print Satellite Forms dialog opens:

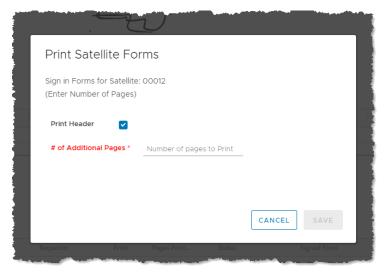

- # of Additional Pages—allows you to add pages of blank lines for signatures.
- 5. Complete the form, then click **Save**. The form appears in a new tab with a print preview and print options:

|                                                                                                    | Print         | 2 s           | heets of p |
|----------------------------------------------------------------------------------------------------|---------------|---------------|------------|
| LOTO Number 0009 LOTO Status Open Satellite Number 00012                                                                      |               |               |            |
| System Tag ABCO.2 Main Lock Box Number 7                                                                                      | Destination   | 🖨 Canon iP110 |            |
| System Description DESCRIPTION SYSTEM 2                                                                                       | Destination   | Canon P110    | series wa  |
| nobody wants to get hurt<br>Reason for Tagout                                                                                 |               |               |            |
| Heason for Lagour                                                                                                    | Pages         | All           |            |
| Tagging Authority Michael Richards Authorized Requester Wandaag Morgen                                                        |               |               |            |
| HAZARDOUS ENERGY IDENTIFICATION (CHECK ALL THAT APPLY)                                                                        | Copies        | 1             |            |
| Chemical Engine Driven Pneumatic Thermal     Electrical Hydraulic Stored Energy Other UpPer case                              |               |               |            |
|                                                                                                    | Layout        | Portrait      |            |
| Authorized Requester Verification Drained and Vented Over Over Chemical Residue Removed Over Over Grounds Installed Over Over |               |               |            |
| Temperature Verified One OvA Voltage Verified One OvA Energy Isolation Lock Keys Secured One OvA                              | Color         | Color         |            |
| Start Test Performed Over Over Over Over Over Over Over                                                                       | Color         | Color         |            |
| Energy Isolation Locks Tags Placed on Correct Components                                                                      |               |               |            |
| Authorized Requester User Lock number 12<br>Satellite Lock Box Number 23585                                                   | More settings |               |            |
| Authorized Requester should be the first signature                                                                            |               |               |            |
| Lock # Print Name Sign-On Signature Sign-On Date Release Signature Release Date                                               |               |               |            |
|                                                                                                    |               |               |            |
|                                                                                                    |               |               |            |
|                                                                                                    |               |               |            |
|                                                                                                    |               |               |            |
|                                                                                                    |               |               |            |
|                                                                                                    |               |               |            |
|                                                                                                    |               |               |            |
|                                                                                                    |               |               |            |

6. Select your desired print settings, then click **Print**. The form prints to your selected printer.

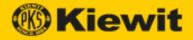

#### LOTO Sign-Off & Removal Procedure

After the maintenance or repair work that necessitated the LOTO is completed, the LOTO can be closed. The process for safely closing out a LOTO is:

- When work is complete, or at the end of a shift, all Authorized Persons sign off on the LOTO Satellite Record (in the <u>Personnel sign-off</u> or <u>Satellite sign-off</u> sections) and remove their user locks from the <u>Satellite Lock Box</u>.
- 2. The <u>Authorized Requestor</u> returns the completed LOTO Satellite Records to the LOTO office and removes their user lock from the Satellite Lock Box.
- 3. The Authorized Requestor signs off the <u>LOTO Main Record</u> and removes their user lock from the LOTO Main Lock Box.
- 4. The <u>Tagging Authority</u> updates the logs/database and archives all LOTO documentation.
- 5. The Tagging Authority completes the LOTO Main Record closeout section.
- 6. The Tagging Authority accesses the energy isolation lock keys and removes all energy isolation (i.e., <u>Danger</u>) locks and tags.
- 7. The Tagging Authority verifies that all personnel are signed off the LOTO and that all user locks are removed. The LOTO closeout process is complete.

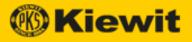

## Personnel Sign-Off

To obtain personnel (Kiewit employee) signatures to sign off a LOTO:

- 1. Open the Kiewit LOTO app to the Main Record Forms page.
- 2. Double-click the LOTO you want to open and scroll to the Personnel Sign-On section:

| SONNEL SIGN-ON |                       |      |        |              |          |               |
|----------------|-----------------------|------|--------|--------------|----------|---------------|
| ADD SIGN-ON    |                       |      |        |              |          |               |
| Lock #         | Name                  | Sign | -On    | Sign-On Date | Sign-Off | Sign-Off Date |
| 6              | No. No. of            | *    | Signed | 03/17/2020   | 🌲 Signed | 04/20/2020    |
| 0004           | The straight straight | *    | Signed | 04/20/2020   |          |               |

3. Double-click in the cell in the Sign-Off column next to the worker's name. The Personnel Sign-On/Off dialog opens:

|            |                              |                                                                                                    | Juli Cha       |            |     |     |         |
|------------|------------------------------|----------------------------------------------------------------------------------------------------|----------------|------------|-----|-----|---------|
| PER:       | Personnel S                  | ign-On/Off                                                                                                    |                |            |     |     |         |
|            | Sign-Off                     |                                                                                                    |                |            |     |     |         |
|            | Name                         |                                                                                                    |                | ~          |     |     |         |
|            | Lock Number                  | 4444                                                                                                    |                |            |     |     |         |
|            | Sign-On                      | Stand                                                                                                    | Sign-On Date   | 04/21/2020 |     |     |         |
|            |                              |                                                                                                    | 1              |            |     |     | 1 to 3. |
| <u>SAT</u> | Sign-Off                     |                                                                                                    | Sign-Off Date  |            |     |     |         |
|            |                              |                                                                                                    |                |            |     |     |         |
|            |                              |                                                                                                    |                |            |     |     | atus    |
|            |                              |                                                                                                    |                |            | CAN | CEL | Dpen    |
|            | 00010                        |                                                                                                    | managan ang an |            | U   |     | Dpen    |
| A second   | - to - I have a final sector | and the second second se |                |            |     |     |         |

4. Obtain a signature in the Sign-Off box, then click **Save**. You return to the Main Record Form.

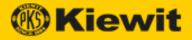

#### Satellite Sign-Off

When work is completed, satellite workers must sign the printed (paper) <u>satellite form</u>. The Tagging Authority should then scan or photograph the signed form and save it in PDF format.

To upload satellite signatures to sign off a LOTO:

- 1. Open the Kiewit LOTO app to the Main Record Forms page.
- 2. Double-click the LOTO you want to open and scroll to the Satellite Sign-On section:

| '⊨ ADD SIGN | -ON    |                                                                                                    |       |             |        |                   |
|-------------|--------|----------------------------------------------------------------------------------------------------|-------|-------------|--------|-------------------|
| 2 400 0101  |        |                                                                                                    |       |             |        |                   |
| Form #      | Lock # | Requester                                                                                                    | Print | Pages Print | Status | Signed Form       |
| 00012       | 12     | Name and Address of the Address of the Address of t | •     | 0           | Open   | No Files Uploaded |

3. Click the cell in the Signed Form column in the row of the form you want to sign off. The Upload Satellite Forms dialog opens:

|        |                                                                                                    | ĥ |
|--------|----------------------------------------------------------------------------------------------------|---|
|        | Upload Satellite Forms                                                                                                    |   |
|        | Upload File for: 00012                                                                                                    |   |
|        | Close Satellite                                                                                                    | Ę |
|        | Attachment(s) Choose File No file chosen                                                                                                    | ł |
|        |                                                                                                    |   |
| ,<br>, |                                                                                                    |   |
|        |                                                                                                    |   |
|        | SAVE                                                                                                    |   |
|        | Requester Print Pages Print Status Signed Form                                                                                                    |   |
| -      | Wrenda No.Physical and a second second | 1 |

- 4. Select a file in PDF format to open, then click **Save**. The document is saved to the Main Record Form.
  - Close Satellite—when work has been completed and all signatures have been uploaded, click this option to close out the satellite form.

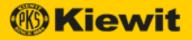

#### Close out a LOTO

After everyone has signed out of the LOTO and the energy isolation tags have been removed, the Close button becomes available on the Main Record form.

To close out a LOTO:

- 1. Open the Kiewit LOTO app to the Main Record Forms page.
- 2. Double-click the LOTO you want to close.
- 3. Obtain signatures from all workers:
  - Personnel sign off in the <u>Personnel Sign-On section</u>.
  - Satellite workers sign off on physical paper, which is then uploaded.
- 4. In the Energy Isolation section, double-click inside the Energy Isolation table. The Energy Isolation Form dialog opens:

| Component Toy P Main Lock Box + 3 Description Component  Position Removed By Signature Date Removed                                                                                                    |                |
|----------------------------------------------------------------------------------------------------|----------------|
| Component  Position  Component  Component  C |                |
| Position  Removed By  Date Removed                                                                                                    |                |
|                                                                                                    |                |
|                                                                                                    |                |
|                                                                                                    |                |
| ed an:<br>eratur<br>Test P                                                                                                    | ur<br>19<br>81 |

- 5. Select the name of the person who removed the tag, obtain their signature, then click **Submit**.
- 6. At the bottom of the page, click **Close**. A confirmation appears, and you return to the Main Record Form page.

| Form # | Lock # | Requester       | Print | Pages Printed | Status | Signed For    |
|--------|--------|-----------------|-------|---------------|--------|---------------|
| 00009  | 12     |                 | •     | 3             | Closed | 1 file uploa  |
| 00010  | 56     | Noning Yorgen   | •     | 1             | Closed | 1 file uploa  |
| 00014  | 12     | the step in our | •     | 0             | Closed | 1 file upload |
| 00015  | 12     | 1011-700-00     | •     | 0             | Closed | 1 file upload |
|        |        |                 |       |               |        | +             |

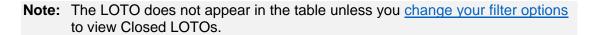

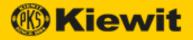

## **Temporary Lift Form**

Before a LOTO is closed, a Startup Representative can temporarily remove Danger (i.e., energy isolation) locks from locked-out/tagged-out equipment in order to perform testing to expedite equipment commissioning. (This is called a Temporary Lift.)

The Temporary Lift Forms page displays all current Temporary Lift forms.

TEMDODADV LIET EODMO

#### Display the Temporary Lift Forms Page

To display the Temporary Lift Forms page:

- 1. Open the Kiewit LOTO app.
- 2. Click Temporary Lift Form under LOTO Forms. The Temporary Lift Forms page opens:

| OTO Number | Main Lock Box Number | Lift Status | Requested By    | Tagging Authority |
|------------|----------------------|-------------|-----------------|-------------------|
| 0008       | 0001                 | Closed      |                 |                   |
| 0009       | 0100                 | Closed      |                 |                   |
| 8000       | 0001                 | Closed      |                 |                   |
| 0014       | 169                  | Closed      |                 |                   |
| 8000       | 0001                 | Closed      |                 |                   |
| 8000       | 0001                 | Closed      |                 |                   |
| 800        | 0001                 | Closed      |                 |                   |
| 800        | 0001                 | Closed      | Control Control |                   |
| 062        | 0001                 | Closed      |                 |                   |
| 0062       | 0001                 | Closed      |                 |                   |
| 067        | 0123                 | Closed      |                 |                   |

Note: This table is display-only of information entered in the Admin pages.

- 3. Double-click any cell in the table to open the report in that row.
  - You can modify some properties, then click **Submit**.

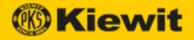

#### Create a New Temporary Lift

It is not possible to perform a temporary lift if any employee is signed onto a LOTO. (The process to remove a LOTO when a person is still signed on is the <u>Emergency LOTO Removal</u>.)

**Important!** A temporary lift **does not** supersede any LOTO precautions.

To create a new temporary lift:

- 1. Open the Kiewit LOTO app to the Main Record Forms page.
- 2. Open a LOTO Main Record and scroll to the bottom:

| '⊨ ADD SIGN-0 | 2N     |           |       |               |        |                            |
|---------------|--------|-----------|-------|---------------|--------|----------------------------|
| Form #        | Lock # | Requester | Print | Pages Printed | Status | Signed Form                |
| 00004         | 344    | and here  | •     | 5             | Closed | 1 file uploaded            |
|               |        |           |       |               | 1 to   | 1of1 I< < Page 1 of 1 ⊃ ⊃I |

3. Click Temporary Lift.

**Note:** All personnel and satellite forms must be signed out before creating a temporary lift.

The LOTO Temporary Lift Form opens:

| LOTO Temporary Lift Form                                                                                                    |
|----------------------------------------------------------------------------------------------------|
| System Tag         CEMISS-0101         LOTO Number         0068         Main Lock Box Number         0100           System Description         CEMS 1 - HRSG - A         Temporary Lift Status         Open |
| Reason for Temporary Lift of Tagout                                                                                                    |
| Requested By     Select Requester     Date       Approving Tagging Authority     Select Tagging Authority     Date                                                                                          |
| ADD TAG           Tag #         Lock #         Equipment Tag #         Equipment Description         Restored         Verified                                                                              |
| Please select the main lock box number to add energy isolation details           0 to 0 of 0         (C < Page 0 of 0 > 2)                                                                                  |
| TEMPORARY LIFT REQUESTER RESTORATION VERIFICATION                                                                                                    |
| System Restoration Operability Test Performed                                                                                                    |
| All Energy Isolation Locks and Tags Restored                                                                                                    |
| Requester Signature Date                                                                                                    |

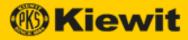

4. Click Add Tag. The Energy Isolation Form opens:

| in for T       | emporary Lift of Tagou |                 |        |                          |   |    |
|----------------|------------------------|-----------------|--------|--------------------------|---|----|
|                | ENERGY ISO             | LATION FORM     |        |                          | × |    |
| ested          |                        |                 |        |                          |   |    |
| oving          | Tag #                  | Select Loto Tag | $\sim$ | Lock #                   |   |    |
| <u>Y ISC</u>   | Equipment Tag #        |                 | ~      | Equipment<br>Description |   |    |
| A D D<br>Tag # | Restored By            |                 |        | Verified By              |   | Ve |
| RAR            | toration Operability T |                 | SUE    | BMIT                     |   |    |

5. Select the number of the tag that you want to lift, enter all other necessary information, then click **Submit**. The form closes and appears in the Temporary Lift Forms list.

#### End a Temporary Lift

You can end a temporary lift in the Main Record form (not on the Temporary Lift Forms page).

To end a temporary lift:

- 1. Open the Kiewit LOTO app to the Main Record Forms page.
- 2. Open a LOTO.
- 3. Enter information and signatures as needed in the Temporary Lift Requester Restoration Verification and Tagging Authority Verification sections, then click **Submit**.

Note: The requestor must be the first person to sign back on.

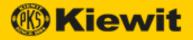

## **Emergency Removal Form**

Emergency Removal is the process to remove a LOTO when it is confirmed that a worker who is signed in has left the project site.

#### **Emergency Removal Procedure**

When an Emergency Removal is required, the procedure is as follows:

- 1. Every effort is made to contact the individual who placed the user lock or user signature that needs to be removed in person or by phone.
- 2. Once the individual has been contacted, or else confirmed as not being onsite, the Tagging Authority prints and fills out the LOTO Emergency Removal Form.
- 3. The Tagging Authority, the individual's direct supervisor, and the startup manager or project manager sign the form.
- 4. The Tagging Authority removes the energy isolation (i.e., Danger) locks and tags.

**Note:** The individual who did not sign off must sign the form before returning to work to acknowledge that they are no longer signed into the LOTO.

#### Print an Emergency LOTO Removal Form

To print an Emergency LOTO Removal form:

- 1. Open the Kiewit LOTO app, then click **Emergency Removal Form** under LOTO Forms.
- 2. Click **Download**. The LOTO Emergency Removal file downloads.

| R | Emerger | ncy Rem | ovpdf | ^ |   |
|---|---------|---------|-------|---|---|
|   | 0       | Ш       | •     | T | 8 |

- 3. Click the downloaded file. The LOTO Emergency Removal forms opens in a browser.
- 4. Print the form using your preferred print options.

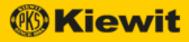

# **Print Tags**

Kiewit LOTO provides all the tags you need to tag out equipment.

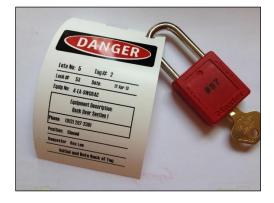

When you open the Kiewit LOTO app, the Print Tags menu appears as follows:

| i. | Ellie ger og rinn 10 rin.                                                                                                    | à |
|----|----------------------------------------------------------------------------------------------------|---|
|    | ✓ Print Tags                                                                                                    | 1 |
|    | Danger Tags                                                                                                    |   |
|    | Caution Tag                                                                                                    | - |
|    | Start Up Boundary Tag                                                                                                    | ł |
|    | Construction Boundary Tag                                                                                                    |   |
| -  | and the second second | 1 |

The following tags are available:

- <u>Danger Tag</u> (also called "Energy Isolation Tag")
- <u>Caution Tag</u>
- Start Up Boundary Tag
- <u>Construction Boundary Tag</u>

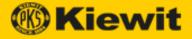

## Danger (Energy Isolation) Tags

Danger tags are used to protect personnel and/or equipment during a LOTO. Whenever possible, energy isolation locks are used in conjunction with Danger tags as an additional precaution. When a lock cannot be physically installed on a system component, a Danger tag alone is secured to the equipment.

Important! Equipment secured by a Danger tag may not be operated under any circumstances.

To print a Danger tag:

- 1. Open the Kiewit LOTO app.
- 2. Click **Danger Tag** under Print Tags. The Print Danger Tag page opens:

|                               | NGER)                     |
|-------------------------------|---------------------------|
|                               | OPERATE                   |
| LOTO#: * Select LOTO Number ~ | Tag#: Select Tag Number ~ |
| Lock#:                        | Date: 03/23/2020 📋        |
| Equip                         | ment Tag #                |
| Equipme                       | nt Description            |
| Component Position:           |                           |
| Tagging Authority:            |                           |
| **INITIAL AND                 | DATE BACK OF TAG**        |

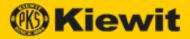

- 3. Select or enter tag information as required:
  - LOTO #--select the number of the current LOTO from the list.
  - Tag #—select the energy isolation tag number from the list.
  - Lock #—displays the number of the selected tag.
  - Date—click the Calendar icon, then select the date the tag is put in place.
  - Equipment Tag #—(auto-generated) displays the energy isolation tag number used for the piece of equipment being tagged out.
  - Equipment Description—(auto-generated) displays the description of the piece of equipment being tagged out.
  - **Component Position**—(auto-generated) displays the position (e.g. open/closed, etc.) of the equipment.
  - **Tagging Authority**—(auto-generated) displays the name of the Tagging Authority placing the LOTO.
- 4. Select a printer, then click **Print**.

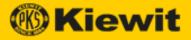

## **Caution Tag**

Caution tags provide specific instructions for the operation of system components where plant safety is not affected and personal injury is not a risk. The only personnel allowed to operate equipment while under a Caution tag are those named on the tag or designated by the Caution tag holder to do so.

To print a Caution tag:

- 1. Open the Kiewit LOTO app.
- 2. Click **Caution Tag** under Print Tags. The Print Caution Tag page opens:

| Tag#: *         | Date: 03/23/2020                             |
|-----------------|----------------------------------------------|
|                 | Equipment Tag #:*                            |
| Ec              | uipment Description:*                        |
| S               | Special Precaution(s):                       |
| esponsible Pers | on: <sup>*</sup> Select Responsible Person ✓ |

- 3. Select or enter tag information as required:
  - Tag #—enter the number of the desired tag.
  - Date—click the Calendar icon, then select the date the tag is installed.
  - Equipment Tag #—auto-generated display of the energy isolation tag number used for the piece of equipment being tagged out.
  - Equipment Description—auto-generated display of the description of the piece of equipment being tagged out.
  - **Special Precaution(s)**—enter any precautions that should be taken around the tagged out equipment.
  - **Responsible Person**—select the name of the person to contact about the LOTO from the drop-down.
- 4. Select a printer, then click **Print**.

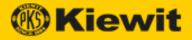

## Start Up Boundary Tag

Start Up Boundary tags are used to indicate a system or component is under Startup jurisdiction. Tags are hung immediately after the system is officially transferred from Construction to Startup, and locks are used to restrict access for custody reasons. (Startup Jurisdiction refers to any system or equipment that has been turned over to Startup but has not been turned over to the owner.)

**Note:** Start Up Boundary tags are **not** used for personnel safety or equipment protection.

To print a Start Up Boundary tag:

- 1. Open the Kiewit LOTO app.
- 2. Click **Start Up Boundary Tag** under Print Tags. The Print Start Up Boundary Tag page opens:

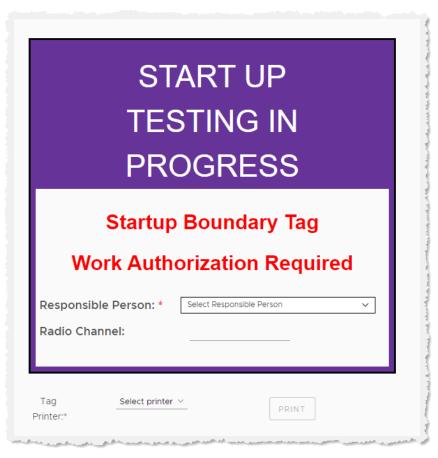

- 3. Select or enter tag information as required:
  - **Responsible Person**—select the name of the person who can be contacted about the LOTO from the drop-down.
  - Radio Channel—enter the radio channel on which the responsible person can be contacted.
- 4. Select a printer, then click **Print**.

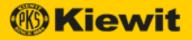

## **Construction Boundary Tag**

Construction Boundary tags are used by Construction to distinguish items in Construction Jurisdiction that are energized by temporary power prior to system turnover. These tags are placed on any item that poses a potential hazardous energy source while in Construction Jurisdiction.

To print a Construction Boundary tag:

- 1. Open the Kiewit LOTO app.
- 2. Click **Construction Boundary Tag** under Print Tags. The Print Construction Boundary Tag page opens:

|         | THIS EQUIPMENT IS<br>UNDER<br>CONSTRUCTION<br>LOTO JURISDICTION |  |
|---------|-----------------------------------------------------------------|--|
| CONTACT | T NAME *                                                        |  |
| ENERGY  | SOURCE *                                                        |  |
| DATE    | 03/23/2020                                                      |  |
|         |                                                                 |  |

- 3. Select or enter tag information as required:
  - Contact Name—enter the name of the person who can be contacted about the LOTO.
  - Energy Source—enter the type/source of energy that falls under the jurisdiction of this piece of equipment.
  - Date—click the Calendar icon, then select the date the tag is installed.
- 4. Select a printer, then click **Print**.

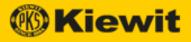

## Admin

The Admin menu contains pages where you enter all the information required by a Main Record Form.

When you open the Kiewit LOTO app, the Admin menu appears as follows:

| .  - | · · · · · · · · · · · · · · · · · · ·                                                                                                    |
|------|----------------------------------------------------------------------------------------------------|
|      | ✓ Admin                                                                                                    |
|      | Systems                                                                                                    |
|      | Equipment                                                                                                    |
|      | Main Lock Box                                                                                                    |
|      | Main Lock Box Lock                                                                                                    |
|      | Satellite Lock Box                                                                                                    |
|      | Satellite Lock Box Lock                                                                                                    |
|      | User Permissions                                                                                                    |
| -    | And a set of the set of the set o |

The following Admin pages are available:

- Systems
- Equipment
- Main Lock Box
- Main Lock Box Lock
- Satellite Lock Box
- <u>Satellite Lock Box Lock</u>
- User Permissions

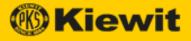

## **Systems**

A system is a collection of pieces of equipment that are locked out together during a LOTO.

## Display the System List Page

To display the System List page:

- 1. Open the Kiewit LOTO app.
- 2. Click **Systems** under Admin. The System List page opens:

| NEW SY | STEM        |                                 |  |
|--------|-------------|---------------------------------|--|
| Delete | System Tag  | Description $\nabla$ $\uparrow$ |  |
| Ŵ      | AQA0.1      | Ammonia Storage & Transfer      |  |
| ŵ      | ABR1.1      | Aux Boiler                      |  |
| ŵ      | BFW1.1      | Boiler Feed Water Unit 1        |  |
| Ū      | BFW2.1      | Boiler Feed Water Unit 2        |  |
| ŵ      | CTG1.1      | CTG Unit 1                      |  |
| Ŵ      | CTG1.4      | CTG Unit 1 Water Wash & Drains  |  |
| Ŵ      | CTG2.1      | CTG Unit 2                      |  |
| ŵ      | CND1.1      | Condensate                      |  |
|        | ABC0.1      | DESCRIPTION SYSTEM 1            |  |
|        | ABC0.2      | DESCRIPTION SYSTEM 2            |  |
|        | ABC0.3      | DESCRIPTION SYSTEM 3            |  |
| ū      | ABC0.4      | DESCRIPTION SYSTEM 4            |  |
| Ū      | SYS1.1001.1 | Demo System 1                   |  |
| ŵ      | SYS1.1001.2 | Demo System 2                   |  |
| Ŵ      | SYS1.1001.3 | Demo System 3                   |  |
| Ū      | SYS1.1001.4 | Demo System 4                   |  |
| Ū      | HRG1.1      | HRSG Unit 1                     |  |
| Ū      | HRG2.1      | HRSG Unit 2                     |  |
| Ū      | EMB0.1      | MV SWGR 1                       |  |
| ΠĪ     | 45          | SDFSDF                          |  |

#### 3. You can perform the following actions:

- Create a new system
- Double-click a cell in the table, then modify its contents. (Only available if there is no LOTO assigned to it.)
- Change a system tag name/description
- Delete a system

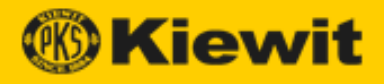

## Create a New System

To create a new system:

- 1. Open the Kiewit LOTO app to the Systems page.
- 2. Click **New System**. The Save System dialog opens.

| Save Syste        | m                                 |        |      |
|-------------------|-----------------------------------|--------|------|
| Please enter a Ta | g name and description of the sys | stem   |      |
| System Tag *      | Tag                               |        |      |
| Description *     | Description                       |        |      |
|                   |                                   |        |      |
|                   |                                   | CANCEL | SAVE |
| TAG               |                                   |        |      |

3. Enter a System Tag name and a description, then click **Save**. The system appears in the main System list.

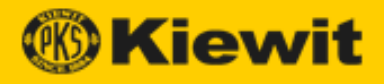

#### Change a System Name/Description

To change a name and/or description:

1. Double-click the system name in the table. The Change System dialog opens:

| ELECTRICAL 103                         |                  |                                        |  |
|----------------------------------------|------------------|----------------------------------------|--|
| Change Sys                             | stem             |                                        |  |
| Editing Equipmen<br>(Click the Line To |                  |                                        |  |
| System Tag                             | 11               |                                        |  |
| Description                            | Hydraulic system |                                        |  |
|                                        |                  | CANCEL                                 |  |
| <br>                                   |                  | and a statistical second second second |  |

2. Enter a new name and/or description, then click **Save**. The system appears in the main System list.

#### Delete a System

To delete a system:

- 1. Open the Kiewit LOTO app to the Systems page.
- 2. Click the **Trash Can** icon in the same row as the system you want to delete. A confirmation dialog opens.
  - **Note:** If there is an open LOTO associated with the system, then it is unavailable for editing or deletion (e.g., there is no **Trash Can** icon).
- 3. Click **Delete**. The system is deleted.

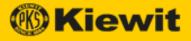

## Equipment

Equipment denotes individual pieces of machinery to be locked down in a LOTO.

## Display the Equipment List Page

To display the Equipment List page:

- 1. Open the Kiewit LOTO app.
- 2. Click **Equipment** under Admin. The Equipment List page opens:

| NEW EG | UIPMENT       |                  |                  |             |  |  |  |  |
|--------|---------------|------------------|------------------|-------------|--|--|--|--|
| Delete | Equipment Tag | Description      | Туре             | LOTO Number |  |  |  |  |
|        | 123           | TEST 1           | SOMETHING        | 0004        |  |  |  |  |
|        | 2             | EQUIPMENT TAG 2  | SOME TYPE 2      | 0004        |  |  |  |  |
|        | 5             | EQUIPMENT TAG 5  | SOME TYPE 5      | 0009        |  |  |  |  |
| ŵ      | 3             | EQUIPMENT TAG 3  | SOME TYPE 3      | UNASSIGNED  |  |  |  |  |
| ŵ      | 4             | EQUIPMENT TAG 4  | SOME TYPE 4      | UNASSIGNED  |  |  |  |  |
| ŵ      | 6             | EQUIPMENT TAG 6  | SOME TYPE 6      | UNASSIGNED  |  |  |  |  |
|        | 7             | EQUIPMENT TAG 7  | SOME TYPE 7      | 0006        |  |  |  |  |
| ŵ      | 10            | EQUIPMENT TAG 10 | SOME TYPE 10     | UNASSIGNED  |  |  |  |  |
| ŵ      | 9             | EQUIPMENT TAG 9  | SOME TYPE 9      | UNASSIGNED  |  |  |  |  |
|        | 11            | EQUIPMENT TAG 11 | SOME TYPE 11     | 0022        |  |  |  |  |
|        | 8             | EQUIPMENT TAG 8  | SOME TYPE 8      | 0007        |  |  |  |  |
| ŵ      | EQ1.2001.1    | DEMO EQUIPMENT 1 | EQUIPMENT TYPE 1 | UNASSIGNED  |  |  |  |  |
| ŵ      | EQ1.2001.2    | DEMO EQUIPMENT 2 | EQUIPMENT TYPE 1 | UNASSIGNED  |  |  |  |  |
| ŵ      | EQ1.2001.3    | DEMO EQUIPMENT 3 | EQUIPMENT TYPE 2 | UNASSIGNED  |  |  |  |  |
| Ŵ      | EQ1.2001.5    | DEMO EQUIPMENT 5 | EQUIPMENT TYPE 2 | UNASSIGNED  |  |  |  |  |
| ŵ      | EQ1.2001.4    | DEMO EQUIPMENT 4 | EQUIPMENT TYPE 2 | UNASSIGNED  |  |  |  |  |

- 3. You can perform the following actions:
  - Create new Equipment
  - Double-click a cell in the table, then modify its contents. (Only available if there is no LOTO assigned to it.)
  - Change equipment properties.
  - Delete equipment.

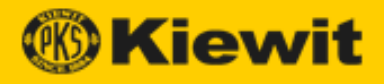

# Create New Equipment

To create new equipment:

- 1. Open the Kiewit LOTO app to the Equipment page.
- 2. Click **New Equipment**. The Save Equipment dialog opens:

| Save Equip        | ment                                |   |
|-------------------|-------------------------------------|---|
| Please enter a na | me and description of the Equipment |   |
| Tag *             | Tag                                 |   |
| Description *     | Description                         |   |
| Туре              | Description                         |   |
|                   | CANCEL                              | 0 |

3. Enter a Tag name and a description (and optionally, a type), then click **Save**. The new equipment appears in the main Equipment list.

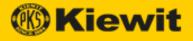

# Change Equipment Properties

To change equipment properties:

- 1. Open the Kiewit LOTO app to the Equipment page.
- 2. Double-click the equipment name in the table.

**Note:** You can only change the properties of equipment that is available for editing or deletion (e.g., a **Trash Can** icon appears in the same row).

The Change Equipment dialog opens:

| <b>A (</b> ) | Jeschption         |                 | Туре   | ECI  |    |
|--------------|--------------------|-----------------|--------|------|----|
|              | DESCRIPTION 3      |                 | SVSTEM | 0067 |    |
|              | Change Eq          | uipment         |        |      |    |
|              | Editing Equipmen   | t 11            |        |      |    |
|              | (Click the Line To | Edit the Field) |        |      |    |
|              | Tag                | 11              |        |      |    |
|              | Description        | VALVE           |        |      |    |
|              | Туре               | TYPE II         |        |      |    |
|              |                    |                 |        | e 2  | of |
|              |                    |                 | CANCE  | SAVE |    |
|              |                    |                 |        |      |    |

3. Enter a new tag name, description, and/or type, then click **Save**. The equipment appears in the main Equipment list.

### **Delete Equipment**

To delete equipment:

- 1. Open the Kiewit LOTO app to the Equipment page.
- 2. Click the **Trash Can** icon in the same row as the equipment you want to delete. A confirmation dialog opens.

**Note:** If there is an open LOTO associated with the equipment, then it is unavailable for editing or deletion (e.g., there is no **Trash Can** icon).

3. Click **Delete**. The equipment is deleted.

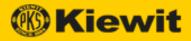

# Main Lock Box

This is the lock box located in the LOTO office where the Tagging Authority keeps all isolation keys. It is protected by an isolation control lock (Main Lock Box Lock) and tag to secure Danger (energy isolation) lock keys during a LOTO.

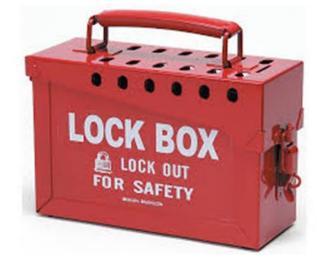

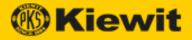

# Display the Main Lock Box List

To display the Main Lock Box List:

- 1. Open the Kiewit LOTO app.
- 2. Click Main Lock Box under Admin. The Main Lock Box List appears:

| NEW MA | AIN LOCK BOX  |             |
|--------|---------------|-------------|
| Delete | Main Lock Box | LOTO Number |
|        | 1001          | 0070        |
| Ū      | 0001          | UNASSIGNED  |
|        | 0100          | 0068        |
|        | 0123          | 0067        |
| ŵ      | 125           | UNASSIGNED  |
|        | 126           | 0069        |
| ŵ      | 128           | UNASSIGNED  |
| ŵ      | 129           | UNASSIGNED  |
| Ū      | 127           | UNASSIGNED  |
| Ū      | 130-A         | UNASSIGNED  |
|        | 169           | 0075        |
| Ū      | 1019          | UNASSIGNED  |
| Ū      | 1018          | UNASSIGNED  |
| Ū      | 1020          | UNASSIGNED  |
| ŵ      | 1022          | UNASSIGNED  |
| ŵ      | 1021          | UNASSIGNED  |
| ŵ      | 234           | UNASSIGNED  |
| ŵ      | 123456489     | UNASSIGNED  |
|        | 1001          | 0070        |
| ŵ      | 89            | UNASSIGNED  |
|        |               | E E         |

- 3. You can perform the following actions:
  - Create a new Main Lock Box
  - Double-click a cell in the table, then modify its contents. (Only available if there is no LOTO assigned to it.)
  - Change the Main Lock Box name.
  - Delete a Main Lock Box.

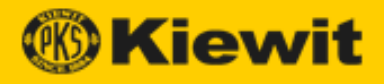

# Create a New Main Lock Box

To create a new Main Lock Box:

- 1. Open the Kiewit LOTO app to the Main Lock Box List page.
- 2. Click New Main Lock Box. The Save Main Lock Box dialog opens.

| Save Main Lo        | ock Box       |        |      |
|---------------------|---------------|--------|------|
| Please enter a Lock | Box Name      |        |      |
| Main Lock Box *     | Main Lock Box |        |      |
|                     |               | CANCEL | SAVE |
| UNASSIGNED          |               |        | _    |

3. Enter a name, then click **Save**. The new Main Lock Box appears in the Main Lock Box list.

**Note:** Each lock box name must be unique.

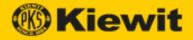

### Change a Main Lock Box Name

To change a Main Lock Box name:

- **Note:** If a Main Lock Box list is unavailable for editing or deletion (e.g., there is no **Trash Can** icon), you can simply double-click the Main Lock Box name cell and enter a new name.
- 1. Open the Kiewit LOTO app to the Main Lock Box List page.
- 2. Double-click the lock box name in the table. The Change Main Lock Box dialog opens:

| 0070                 |                |        |      |  |
|----------------------|----------------|--------|------|--|
| Change Mair          | Lock Box       |        |      |  |
| Editing Main Lock B  | ox 0001        |        |      |  |
| (Click the Line To E | dit the Field) |        |      |  |
| Main Lock Box        | 0001           |        |      |  |
|                      |                | CANCEL | SAVE |  |
| UNASSIGNED           |                |        |      |  |

3. Enter a new name, then click **Save**. The modified lock box appears in the Main Lock Box list.

### Delete a Main Lock Box

To delete a Main Lock Box:

- 1. Open the Kiewit LOTO app to the Main Lock Box List page.
- 2. Click the **Trash Can** icon in the same row as the box you want to delete. A confirmation dialog opens.

**Note:** If there is an open LOTO associated with the Main Lock Box, then it is unavailable for editing or deletion (e.g., there is no **Trash Can** icon).

3. Click **Delete**. The box is deleted.

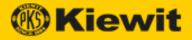

# Main Lock Box Lock

The Main Lock Box Lock is the lock that secures the Main Lock Box. The key to the Main Lock Box Lock is placed in a Master key cabinet located in the LOTO trailer accessible only by the Tagging Authority.

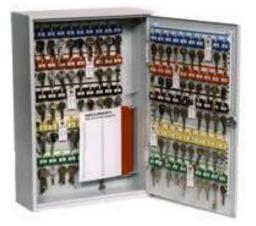

MAIN LOCK BOX LOCK LIST

# Display the Main Lock Box Lock List

To display the Main Lock Box Lock List:

- 1. Open the Kiewit LOTO app.
- 2. Click Main Lock Box Lock under Admin. The Main Lock Box Lock List appears:

| Lock Number     | Main Lock Box           | LOTO Number |
|-----------------|-------------------------|-------------|
| 12              | 5                       | 0004        |
| 1               | 3                       | 0006        |
| 12              | 7                       | 0007        |
| 12              | 3                       | 0008        |
| 89              | 7                       | 0009        |
| 89              | 1234                    | 0010        |
| 12              | 3                       | 0013        |
| 321456898888888 | 2                       | 0018        |
| 89              | 101                     | 0019        |
| 44446           | 5                       | 0021        |
| 44446           | 3                       | 0022        |
| 677             | 219                     | 0023        |
| 999999999       | 11111111111111111111111 | 0024        |

# **Note:** This table is display-only. You cannot modify any of its contents or create a new Main Lock Box Lock. You create the link between the Lock number in the Energy Isolation form and the Main Lock Box Number in the MRF.

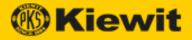

# Satellite Lock Box

The Satellite Lock Box secures the Authorized Requestor's key to their user lock placed on the corresponding Main Lock Box. User locks and tags are placed on the Satellite Lock Box by each task performer to ensure the energy isolation lock keys are not removed while they are working on the equipment.

This lock box is intended to go to the field where the Authorized Requestor's crew is working.

### Display the Satellite Lock Box List

To display the Satellite Lock Box List:

- 1. Open the Kiewit LOTO app.
- 2. Click Satellite Lock Box under Admin. The Satellite Lock Box List appears:

| IEW SA | TELLITE LOCK BOX   | ]           |
|--------|--------------------|-------------|
| elete  | Satellite Lock Box | LOTO Number |
| ŵ      | 234243             | UNASSIGNED  |
| ŵ      | 2                  | UNASSIGNED  |
| ŵ      | 7                  | UNASSIGNED  |
| Ŵ      | 3                  | UNASSIGNED  |
| Ū      | 5                  | UNASSIGNED  |
| Ū      | 6                  | UNASSIGNED  |
|        | 8                  | 0023        |
|        | 10                 | 0006        |
| Ū      | 9                  | UNASSIGNED  |
|        | 4                  | 0006        |
| Ū      | 11                 | UNASSIGNED  |
| 莭      | S001               | UNASSIGNED  |
|        | 23585              | 0009        |
|        | 677                | 0006        |

- 3. From the main page, you can:
  - Create a new Satellite Lock Box.
  - Double-click a cell in the table, then modify its contents. (Only available if there is no LOTO assigned to it.)
  - Change a Satellite Lock Box name.
  - Delete a Satellite Lock Box.

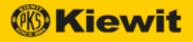

### Create a New Satellite Lock Box

To create a new Satellite Lock Box:

- 1. Open the Kiewit LOTO app to the Satellite Lock Box List page.
- 2. Click New Satellite Lock Box. The Save Satellite Lock Box dialog opens:

|       | UNASSIGNED            |                    |        |      |  |
|-------|-----------------------|--------------------|--------|------|--|
| •     | Save Satellite        | Lock Box           |        |      |  |
|       | Please enter a Lock E | Box Name           |        |      |  |
|       | Satellite Lock Box *  | Satellite Lock Box |        |      |  |
| OTHE  |                       |                    |        |      |  |
| 11111 |                       |                    | CANCEL | SAVE |  |
|       |                       |                    |        |      |  |

3. Enter a name in the Satellite Lock Box field, then click **Save**. The new Satellite Lock Box appears in the main Satellite Lock Box list.

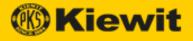

### Change a Satellite Lock Box Name

To change a Satellite Lock Box name:

- 1. Open the Kiewit LOTO app to the Satellite Lock Box List page.
- 2. Double-click the Satellite Lock Box name in the table. The Change Satellite Lock Box dialog opens:

|      | Change Satellite Lock Box                                          |
|------|--------------------------------------------------------------------|
|      | Editing Satellite Lock Box 1<br>(Click the Line To Edit the Field) |
|      | Satellite Lock Box                                                 |
| OTHE |                                                                    |
|      |                                                                    |
|      | CANCEL                                                             |
|      |                                                                    |

3. Enter a new name, then click **Save**. The modified box appears in the main Satellite Lock Box list.

### Delete a Satellite Lock Box

To delete a Satellite Lock Box:

- 1. Open the Kiewit LOTO app to the Satellite Lock Box List page.
- 2. Click the **Trash Can** icon in the same row as the box you want to delete. A confirmation dialog opens.
- 3. Click **Delete**. The box is deleted.

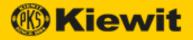

# Satellite Lock Box Lock

The Authorized Requester places their key inside the Satellite Lock Box, then places their User Lock on the Satellite Box and retains their key to prevent exposure to their Main Lock Box key that is in the Satellite Box. Workers also place locks on the Satellite Lock Box and retain their own keys.

### Display the Satellite Lock Box Lock List

To display the Satellite Lock Box Lock List:

- 1. Open the Kiewit LOTO app.
- 2. Click **Satellite Lock Box Lock** under Admin. The Satellite Lock Box Lock List appears:

| Satellite Form | Lock Number | Main Lock Box | LOTO Number |
|----------------|-------------|---------------|-------------|
| 00012          | 12          | 7             | 0009        |
| 00013          | 12          | 3             | 0006        |
| 00016          | 12          | 3             | 0006        |
| 00017          | 12          | 3             | 0006        |
| 00018          | 12          | 219           | 0023        |

**Note:** This table is display-only. You cannot modify any of its contents or create a new Main Lock Box Lock. You create the link between the Lock number in the Energy Isolation form and the Main Lock Box Number in the MRF.

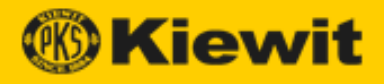

# Training

All employees who are affected by a LOTO (Levels 1–4) must get LOTO training. All trained personnel (Levels 1–3) wear an identifier (e.g. hard hat sticker, hard hat, safety vest of a unique color, etc.) indicating they have received LOTO training.

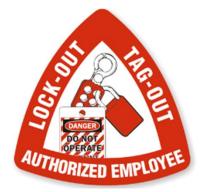

When you open the Kiewit LOTO app, the Training menu appears as follows:

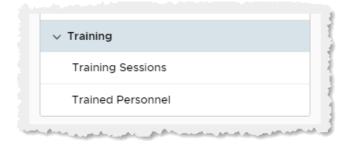

The following sections are available:

- <u>Training Sessions</u>
- Trained Personnel

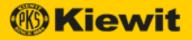

# **Training Sessions**

The Training Sessions page displays scheduled training sessions in a list.

### Display the Training Sessions List

To display the Training Sessions list:

- 1. Open the Kiewit LOTO app.
- 2. Click Training Sessions under Training. The Training Sessions list appears:

| ⊨ NEW TRAINI | ING SESSION                    |                                            |           |
|--------------|--------------------------------|--------------------------------------------|-----------|
| Session Date | Training                       | Tagging Authority                          | Completed |
| 03-17-2020   | Level 4 - Affected Person      |                                            |           |
| 04-03-2020   | Level 1 - Tagging Authority    |                                            |           |
| 04-03-2020   | Level 4 - Affected Person      |                                            |           |
| 04-03-2020   | Level 3 - Authorized Person    |                                            |           |
| 04-08-2020   | Level 2 - Authorized Requester |                                            |           |
| 4-08-2020    | Level 4 - Affected Person      | and he go                                  |           |
| 04-09-2020   | Level 3 - Authorized Person    |                                            |           |
| 4-08-2020    | Level 3 - Authorized Person    | Number of Street                           |           |
| 4-09-2020    | Level 3 - Authorized Person    |                                            |           |
| 4-09-2020    | Level 3 - Authorized Person    | Tool and the second                        |           |
| 2-13-2020    | Level 4 - Affected Person      |                                            | ø         |
| 2-13-2020    | Level 3 - Authorized Person    |                                            | ø         |
| 2-13-2020    | Level 2 - Authorized Requester |                                            | ø         |
| 2-14-2020    | Level 4 - Affected Person      | No. of Column                              | Ø         |
| 2-14-2020    | Level 3 - Authorized Person    |                                            | ø         |
| 2-17-2020    | Level 1 - Tagging Authority    | No. of Concession, Name of Street or other | ø         |
| 2-17-2020    | Level 4 - Affected Person      | Normal Terraria                            | Ø         |
| 2-25-2020    | Level 3 - Authorized Person    | No. of Column                              | Ø         |
| 2-25-2020    | Level 2 - Authorized Requester |                                            | ø         |
| 02-25-2020   | Level 2 - Authorized Requester |                                            | 1         |

- 3. From the main window, you can:
  - Create a new training session.
  - Add participants to a training session.
  - Mark a training session as completed.

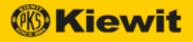

# Create a New Training Session

To create a new training session:

- 1. Open the Kiewit LOTO app to the Training Sessions page.
- 2. Click **New Training Session**. The LOTO Training Sign-In page appears:

|          | LOTO TRAINING SIGN-IN |                               |                          |                                    |               |                        |            |
|----------|-----------------------|-------------------------------|--------------------------|------------------------------------|---------------|------------------------|------------|
| Trainer* | Select Trainer V      | <ul> <li>Training*</li> </ul> | Select Training          | <ul> <li>✓ Date</li> </ul>         | 04/15/2020    |                        |            |
| Se NEW P | e Last Name           | Disc                          | ipline                   | Phone Number                       | Radio Channel | Signature              | Loc        |
| 4        |                       | PI                            | ease add the training pa | rticipants to display their inform | ation.        |                        |            |
|          |                       |                               |                          |                                    |               | 0 to 0 of 0 🛛 🤇 🔇 Page | 0 of 0 > > |
|          |                       |                               |                          | TRAINING COMPLE                    | TED           |                        |            |

3. Select a trainer, training type, and date, then click **Create Session**. The new session appears in the Training Sessions list.

### Add Participants to a Training Session

To add participants to a training session:

- 1. Open the Kiewit LOTO app to the Training Sessions page.
- 2. Double-click the training session. The LOTO Training Sign-In page opens:

| iner           | ~         | Training   | Level 1 - Tagging Authority | <b>Date</b> 12/11/2 |           |        |
|----------------|-----------|------------|-----------------------------|---------------------|-----------|--------|
|                |           |            |                             |                     |           |        |
| NEW PARTICIPAN | Ţ         |            |                             |                     |           |        |
| First Name     | Last Name | Discipline | Phone Number                | Radio Channel       | Signature | Lock # |
| lason          | 1000      | Owner      | 3465435634                  | 43                  | 🜲 Signed  | 435345 |
|                |           |            |                             |                     |           |        |

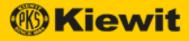

3. Click Add Participant. The training session dialog opens:

| Participant Select | ion *             | Select Yourself |               | ~                            |  |
|--------------------|-------------------|-----------------|---------------|------------------------------|--|
| Unique Email       |                   | Email           |               |                              |  |
| Phone Number       |                   |                 | Radio Channel | Radio channel (2 digits max) |  |
| Discipline         | Select Discipline | ~               | Signature     |                              |  |
| Lock #             | Enter assigned lo | ock number      |               |                              |  |

- 4. Select a name in the Participant Selection drop-down.
- 5. Obtain the participant's signature, then click **Submit**. The new session appears in the Training Sessions list.

### Mark a Training Session as Completed

To mark a training session as Completed:

- 1. Open the Kiewit LOTO app to the Training Sessions page.
- 2. Double-click the training session in the list. The LOTO Training Sign-In page opens:

| Mike             | Newhouse  | V Training Let | vel 1 - Tagging Authority | ✓ Date 12/11/2 | 2019 🛗    |                      |
|------------------|-----------|----------------|---------------------------|----------------|-----------|----------------------|
|                  |           |                |                           |                |           |                      |
| '≡ NEW PARTICIPA | ANT       |                |                           |                |           |                      |
| First Name       | Last Name | Discipline     | Phone Number              | Radio Channel  | Signature | Lock #               |
| Jason            | Horn      | Owner          | 3465435634                | 43             | 🌲 Signed  | 435345               |
|                  |           |                |                           |                | 1 to 1 o  | f1 K ≤ Page1of1 > >K |

3. Click Training Completed. The session is deleted.

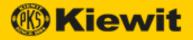

# **Trained Personnel**

All employees who work under a LOTO must be trained in LOTO procedures. The Kiewit LOTO app provides a list of personnel to allow management to keep track of employee training levels.

### Levels of Trained Personnel

Kiewit LOTO contains different levels of training, depending on the authority and responsibilities of different employees.

**Note:** All trained personnel (Levels 1–3) wear an identifier (e.g. hard hat sticker, hard hat, safety vest of a unique color, etc.) indicating they have received LOTO training.

### Tagging Authority (Level 1)

This role is responsible for locking and tagging out a project and maintaining the LOTO equipment inventory, LOTO program records, and drawings to track hazardous energy boundary status. This person reviews Work Authorization Requests to determine if sufficient information has been provided to determine proper isolation points if a LOTO is required.

This person, designated by the Project Manager, is the only person who has access to the LOTO system.

**Note:** All LOTO questions or issues should be directed to the Tagging Authority.

### Authorized Requestor (Level 2)

This role Understands and executes the process to verify system isolation and properly sign onto a LOTO document.

Submits Work Authorization Requests for LOTO.

Assist designated Authorized Persons with LOTO procedure implementation.

### Authorized Person (Level 3)

This role works on systems with potential presence of Hazardous Energy. (Includes: Craft personnel, Subcontractors, Vendors, and Client personnel.)

Apply their lock to a LOTO Satellite Lock Box and sign onto a LOTO Satellite Record after verifying isolation points.

Must understand the system they are to work on and the boundaries of that system.

### Affected Person (Level 4)

Affected Persons are personnel who are NOT authorized to work under a LOTO, but should be aware of the procedure, which may affect their own work. Affected Persons should receive training by the safety staff or their designee during project orientation.

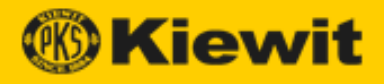

# Display the Trained Personnel Page

To display the Trained Personnel page:

- 1. Open the Kiewit LOTO app.
- 2. Click Trained Personnel under Training. The Trained Personnel page appears:

| First Name | Last Name                                                                                                    | Unique Id                                                                                                    | Discipline    | Phone Number | Lock # | Radio Channel | Active 🗸 | Training                       | PRNR     |
|------------|----------------------------------------------------------------------------------------------------|----------------------------------------------------------------------------------------------------|---------------|--------------|--------|---------------|----------|--------------------------------|----------|
| Michael    | Read and a second second second second second second second second second second second second second second s  |                                                                                                    | Vendor        | 11110-014    | 34     | 00            | s.       | Level 1 - Tagging Authority    | 12345678 |
| Wem        | 100.00                                                                                                    | and it forest out                                                                                                    | Insulation    |              | 12     | 12            | <b>V</b> | Level 2 - Authorized Requester | 46546546 |
| Wandaag    | The second second second second second second second second second second second second second second second se | ter Brand on                                                                                                    | Electrical    | 81 T         | 2      | 12            | ✓        | Level 2 - Authorized Requester | 12333    |
| Bob        | the spectra                                                                                                    | ten Brok on                                                                                                    | Civil         |              | 9      | 3             | 1        | Level 1 - Tagging Authority    | 99887    |
| Kijkt      | -                                                                                                    |                                                                                                    | Boilermaker   |              | 2      | 99            | ¥        | Level 3 - Authorized Person    | 111112   |
| Jason      | (mage)                                                                                                    | per seguitere i con                                                                                                    | Ironworker    |              | 12     | 11            | ¥        | Level 1 - Tagging Authority    | 0440442  |
| Corbin     | Table 1                                                                                                    |                                                                                                    | Cement Mason  | -            | 12     | sd            | ¥.       | Level 3 - Authorized Person    | 022323   |
| Nicole     | 1000                                                                                                    | Name and Address of Address of Ad | Subcontractor | 10.000       | 453    | 98            | 1        | Level 1 - Tagging Authority    | 00044156 |
| Level      | 100                                                                                                    | the second second second second second second second second second second second second second second second s                                                                                                    | Electrical    |              | 67     | 87            | ¥        | Level 3 - Authorized Person    | 55454545 |
| John       | Processon in concession of the second                                                                           | property and provide and                                                                                                    | Cement Mason  | 1.000        | 1      | 12            | ¥        | Level 1 - Tagging Authority    |          |
| Ervin      | Terrar II.                                                                                                    |                                                                                                    | Vendor        |              |        | 2             | ¥.       | Level 3 - Authorized Person    |          |
| John       | 1000                                                                                                    | Test T. Brancott                                                                                                    | DCS           | 100110-001   |        | 11            | ¥        | Level 3 - Authorized Person    | 12349877 |
| John       |                                                                                                    | Terrar Britania and                                                                                                    | Laborer       | 1.000        |        | 16            | <b>V</b> | Level 2 - Authorized Requester | 78723224 |

**Note:** By default, the Trained Personnel list automatically filters out inactive users. To show all users (including inactive users), <u>filter</u> the values in the Active column to include all values:

| Active ⊽ ↓ |              |
|------------|--------------|
| 1          | Search       |
| Ø          | (Select All) |
|            | false        |
| A.         | 🗹 true       |
|            |              |

- 3. From the main list, you can:
  - Edit personnel properties.
  - Activate/Deactivate a trainee.

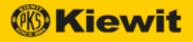

# **Edit Personnel Properties**

To Edit Personnel properties:

- 1. Open the Kiewit LOTO app to the Trained Personnel page.
- 2. Double-click a cell in the row that contains the employee whose properties you want to modify. The Edit [employee name] dialog opens:

| me Last Name Uniqu     | ie Id Discipline                  | Phone Number Lock #         | Radio Channel 🛛 Active 🖓 | Training               |
|------------------------|-----------------------------------|-----------------------------|--------------------------|------------------------|
| Edit: John             |                                   |                             |                          | vel 1 - 1<br>vel 2 - A |
| Edit. John             |                                   |                             |                          | vel 2 - A              |
| First Name             | John                              | Last Name                   |                          | vel 1 - 7              |
| Email (unique ld)      | Active Directory Email or (Unique | Discipline                  | Millwright ~             | vel 3 - A<br>vel 2 - A |
| Lock #                 | 15                                | PRNR                        | Personal Number          | vel 2 - 4              |
| Phone Number           | 801-555-1212                      | Radio Channel               | 23                       | vel 1 - 1<br>vel 1 - 1 |
| Active                 |                                   | Training                    |                          | vel 2 - /              |
|                        |                                   | Level 4 - Affected Person - | 12-13-2019               | vel 2 - #<br>vel 3 - # |
|                        |                                   | Level 3 - Authorized Perso  | n - 03-03-2020           | vel 3 - A              |
|                        |                                   |                             |                          | vel 2 - 4              |
|                        |                                   |                             |                          | vel 3 - /              |
|                        |                                   |                             |                          | vel 2 - /              |
|                        |                                   |                             | CANCEL SAVE              | vel 3 - 7              |
|                        |                                   |                             |                          | vel 3 - /              |
| dfsdfsdfds Duck daffy@ | @test.com Electrical              | 9843967353 7657             | 78 💌                     | Level 3 - A            |

3. Make the required modifications, then click **Save**. The modified personnel record appears in the main Trained Personnel List.

### Activate/Deactivate a Trainee

To activate/deactivate a trainee:

- 1. Open the Kiewit LOTO app to the Trained Personnel page.
- 2. Double-click a cell in the row that contains the employee whose properties you want to modify. The Edit [employee name] dialog opens.
- 3. Click the Active slider to activate/deactivate the employee:
  - Click left to **deactivate**. (The slider turns red.)
  - Click right to activate. (The slider turns green.)
- 4. Click Save. The modified personnel record appears in the main Trained Personnel List.